# **Security Hardening dashboard**

Published: 2022-11-30

Monitor general information about potential security threats on your network.

The Security Hardening dashboard is a built-in, system dashboard, and you cannot edit, delete, or add a system dashboard to a collection. However, you can [copy a chart](https://docs.extrahop.com/9.0/copy-chart)  $\mathbb Z$  from a system dashboard and add it to a custom dashboard  $\mathbb{Z}$ , or you can [make a copy of the dashboard](https://docs.extrahop.com/9.0/copy-dashboard)  $\mathbb{Z}$  and edit it to monitor metrics that are relevant to you.

Each chart in the Security Hardening dashboard contains visualizations of protocol metric data, organized by region. The following information summarizes each region and its charts.

## **Security Overview**

Click the links to visit the [Security Overview](https://docs.extrahop.com/9.0/security-overview) E page, which can help you evaluate the scope of a suspicious activity on your network. The Security Overview page dynamically displays high-risk detections, trending security metrics, and rotating activity maps that display network activity by protocol.

**Note:** Machine learning detections require a [connection to ExtraHop Cloud Services](https://docs.extrahop.com/9.0/eh-cloud-services/#connect-to-extrahop-cloud-services) **..** 

# **Alerts**

See which alerts were issued most recently in your environment. For more information about configuring and interpreting alerts, see [Alerts](https://docs.extrahop.com/9.0/alerts)  $\square$ .

#### **Threat Intelligence**

See the number of connections and transactions that contain suspicious hostnames, IP addresses, or URIs found in threat intelligence  $\mathbb{E}$ . Click a blue metric value or metric name in the legend to drill down on a suspicious metric. A detail page appears that displays a red camera icon  $\mathbb S$  next to the suspicious object. Click the red camera icon to learn about the threat intelligence source.

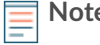

**Note:** Threat intelligence metrics display a zero value for one or more of the following reasons:

- Your ExtraHop Reveal(x) subscription does not include threat intelligence.
- You have not enabled threat intelligence for your ExtraHop Reveal(x) system.
- You have not directly uploaded custom threat collections to your sensors. Contact ExtraHop Support for help uploading a custom threat collection to you ExtraHop-managed sensors.
- No suspicious objects were found.

# **SSL - Weak Ciphers**

See the number of active SSL sessions with weak cipher suites on your network. You can also see which clients and servers are participating in those sessions along with which cipher suites those sessions are encrypted with. DES, 3DES, MD5, RC4, null, anonymous, and export cipher suites are considered to be weak because they include an encryption algorithm that is known to be vulnerable. Data encrypted with a weak cipher suite is potentially insecure.

# **SSL - Certificates**

See which SSL certificates in your network are self-signed, wildcard, expired, and expiring soon. Selfsigned certificates are signed by the entity that issues the certificate, rather than a trusted certificate authority. Although self-signed certificates are cheaper than certificates issued by a certificate authority, they are also vulnerable to man-in-the-middle attacks.

A wildcard certificate applies to all first-level subdomains of a given domain name. For example, the wildcard certificate \*.company.com secures www.company.com, docs.company.com, and customer.company.com. Although wildcard certificates are cheaper than individual certificates,

wildcard certificates create a greater risk if they are compromised because they can apply to any number of domains.

# **Vulnerability Scans**

See which devices are scanning applications and systems on your network to search for weaknesses and potential targets, such as high-value devices. In the left chart, you can identify which devices are sending the most scan requests, which are HTTP requests associated with known scanner activity. In the right chart, you can see which user-agents are associated with the scan requests. The user-agent can help you determine if scan requests are associated with known vulnerability scanners such as Nessus and Qualys.

## **DNS**

See which DNS servers are most active on your network and the total number of reverse DNS lookup failures those servers have encountered. A reverse DNS lookup failure occurs when a server issues an error in response to a client request for a pointer (PTR) record. Failures in reverse DNS lookups are normal, but a sudden or steady increase in failures on a specific host might indicate that an attacker is scanning your network.

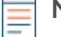

**Note:** From a console, you can display the Security Hardening dashboard for each packet sensor. Click down arrow next to the name of the sensor in the navigation bar to display the Security Hardening dashboard for other sensors.